#### **Уважаемые студенты групп!**

## **Вашему вниманию представлена лекция на тему «ПОСТРОЕНИЕ ГРАФИКОВ ФУНKЦИЙ»**

#### **Задание**

1. Прочитать внимательно лекцию.

2. Законспектировать лекцию в рабочую тетрадь не менее 3-5 страницы рукописного текста. В конспекте лекции обязательно должно быть приведены примеры.

3. Решить приведенные в лекции в контрольных вопросах задачи.

4. Дата предоставления фотоотчета лекции до 14.04.2023.

С уважением Ганзенко Ирина Владимировна

!!! Если возникнут вопросы обращаться по телефону 0721134803 (вацап), +79591134803 (телеграмм)

[disobuch.ganzenko2020@mail.ru](mailto:disobuch.ganzenko2020@mail.ru)

# **ПОСТРОЕНИЕ ГРАФИКОВ ФУНKЦИЙ**

## **План**

1 Теоретические положения

2 Пример программы построения графика функции

3 Схема координат

4 Текст программы построения графика

5 Реакция ЭВМ

6 Вычисление минимума и максимума функции

7 Контрольные вопросы

## **1 Теоретические положения**

В аналитической геометрии известный вопрос преобразования координат. Суть его в том, что одна и та же линия представляется различными уравнениями в различных системах координат. Часто нужно, зная уравнение некоторой линии в одной системе координат ( "старой"), найти уравнение той же линии в другой системе ( «новой»). Вопрос может быть решен в результате применения формул преобразования координат, устанавливают связь между старыми и новыми координатами некоторой точки М.

Преобразование координат - это перенос начала координат и поворот осей координат. Формулы переноса:  $x = x' + X0$ ,  $y = y' + y0$  или  $x' = x-x0$ ,  $y' = x' + y'$ у-у0, где х, у  $(x', y')$  - старые (новые) координаты точки М, а х0, у0 координаты нового начала координат в старой системе.

Именно перенос начала координат актуально при построении графиков с помощью ЭВМ. Стоит также учесть, что в ЭВМ ось ОУ направлена не снизу вверх (как принято в математике), а сверху вниз.

Приведем формулы преобразования областей координат некоторой функции y = f (x) в координаты ее полного отображения на экране дисплея ЭВМ функции  $ye = f (xe)$ .

Пусть [b1, b2] - отрезок изменения аргумента (b2> b1), а [a1, a2] видризок изменения функции (a2> a1). Тогда наиболее полный график  $\phi$ ункции уе = f (хе) получим на экране лисплея при исчислении координат Хе и Үе точек графика по формулам

$$
x_e = \frac{x - b_1}{m_x}
$$
, r.e  $m_x = \frac{b_2 - b_1}{x_{\text{max}} - x_{\text{min}}}$ ;  
 $y_e = y_{\text{max}} - \frac{y - a_1}{m_y}$ , r.e  $m_y = \frac{a_2 - a_1}{y_{\text{max}} - y_{\text{min}}}$ .

В приведенных формулах mx, my - масштабы по оси  $X(Y)$ , показывающие количество единиц необходимого аргумента (функции) в единице на оси Хе  $(Ye)$ .

Так как а2 и а1 могут быть неизвестны для выполнения вычислений, то ту может определяться в режиме диалога или после предварительного расчета значений  $a_1$ =min  $f(x)$  и  $a_2$ =max  $f(x)$ .

## 2 Пример программы построения графика функции

Для построения графиков функций используются циклические структуры, так как требуется многократное вычисления функций при различных значениях аргументов.

Рассмотрим как осуществляется разработка программы для построения графика функции  $Y = X2$  на отрезке [-2: 2]:

Условия залачи и обозначения ланных

1. Заданная функция  $y = x2$  на отрезке x [-2; 2]

2. Данные табуляции для х [-2; 2] приведены в таблице

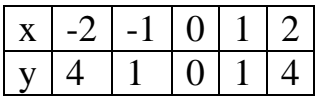

3. В математике известен график этой функции (см. Рис.1)4. Легко определить что xmax = 2, xmin = 2, ymax = 4, ymin = 0.

5. В экране системе координат график может занимать всё экранное пространство (см. Рис.2). Значение изменения xmaxe = 640, xmine = 0, ymaxe  $= 480$ , ymine = 0. Обратите внимание на направление оси Ye 6. Тогда масштаб

$$
M_{x} = \frac{x_{e \text{ max}} - x_{e \text{ min}}}{x_{\text{max}} - x_{\text{min}}} = \frac{640 - 0}{2 - (-2)} = 160
$$
  

$$
M_{y} = \frac{y_{e \text{ max}} - y_{e \text{ min}}}{y_{\text{max}} - y_{\text{min}}} = \frac{480 - 0}{4 - 0} = 120
$$

7. Для функции Y = X2, как и других функций, связь между экранными и математическими координатами имеет вид:

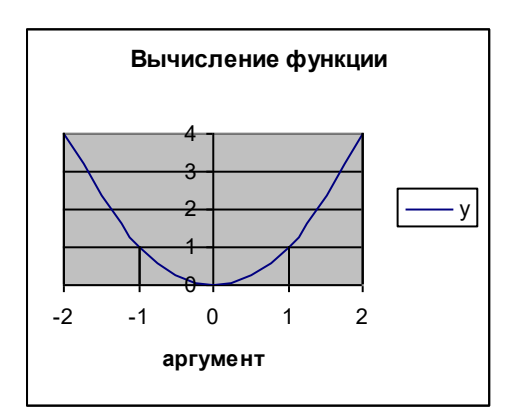

Рисунок 1 - График функции Рисунок 2. График функции в

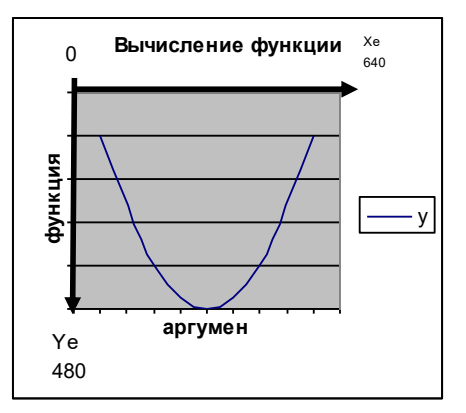

в математической системе экранной системе координат

# 3 Схема координат

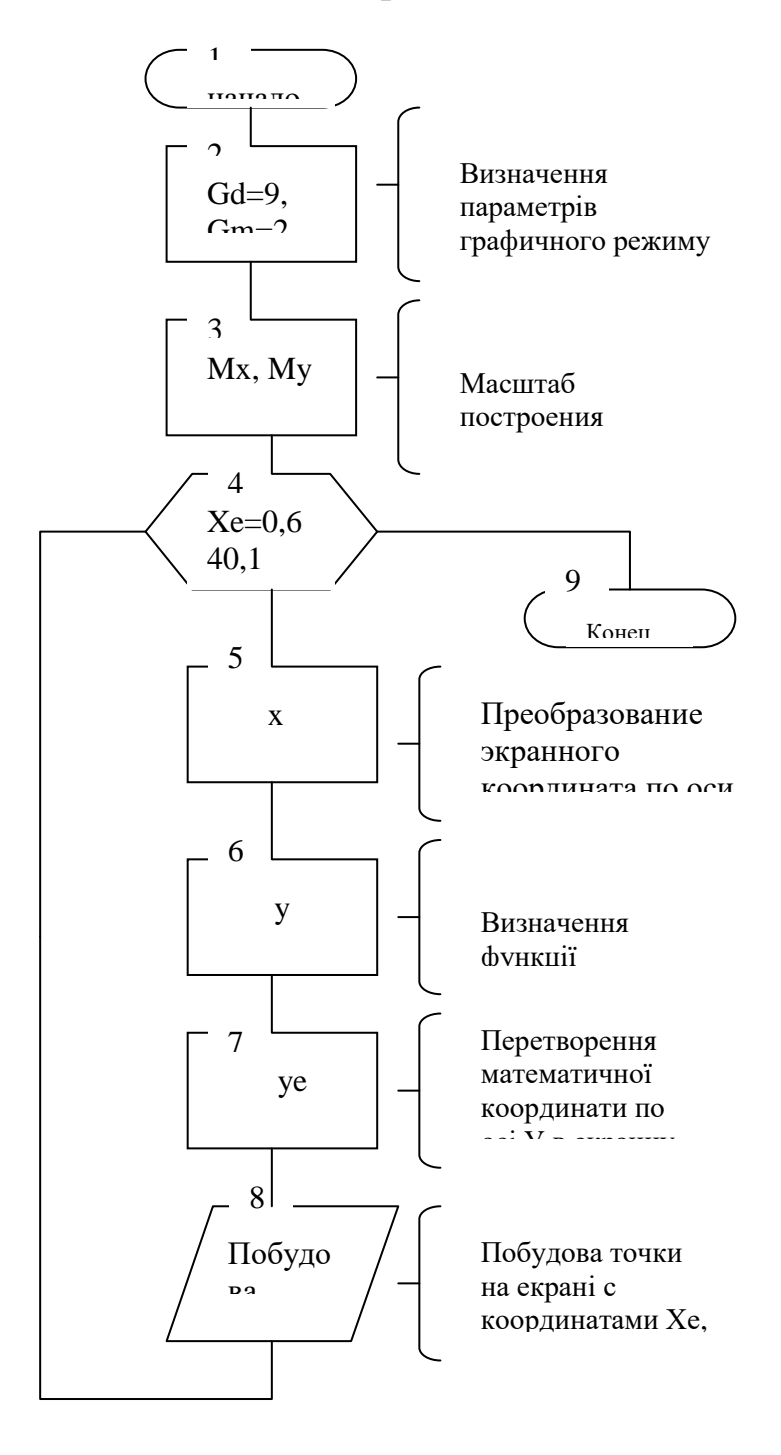

## 4 Текст программы построения графика

```
program UIPA;
{підключаємо модуль графічного режиму }
uses graph;
var
 xe, ye, gd, gm:integer;
 x, y, xmin, xmax, ymin, ymax, mx, my:real;
begin
 {вводимо початкові данні}
 readln (xmin, xmax, ymin, ymax);
 {визначаємо параметри графічного режиму}
 gd := 9; gm: = 2;
 {ініціалізація графічного режиму}
 InitGraph (gr, gm, '');
 {виконуємо масштабування}
 mx:=640/(xmax-xmin);my:=480/(ymax-ymin);\{opca\#iзуємо цикл для визначення координат і побудови графіка\}for xe := 0 to 640 do
  begin
   x:=xe/mx+xmin;y:=\sqrt{sqr(x)};
   ye:=true(my*(-y+ymax));
   PutPixel (xe, ye, 15);
  end;
 {затримка для перегляду графіка на екрані}
 readln:
 {3a}криття графічного режиму{}CloseGraph;
end
```
## 5 Реакция ЭВМ

Реакция ЭВМ на программу раздела 4 приведена на рис.2. Естественно, что экран компьютера не будет изображения осей координат и их градуировки с указанием значения аргумента и функции. Используя знания по построению графических примитивов и по размещению текстов на экране в графическом режиме, можно оформить график так, как показано на рис.1.

## 6 Вычисление минимума и максимума функции

Для построения графиков необходимо выполнять масштабирование, которого в свою очередь нужно вычисления максимальных и ДЛЯ минимальных значений функции.

В приведенном примере легко вычислить наименьшее значения  $\phi$ ункции Y (Ymin = 0) и ее наибольшее значение (Ymax = 4). Но для сложных функций для масштабирования графиков следует программы построения графиков функций дополнить программами определения минимумов и максимумов этих функций.

Далее приведена программа определения минимума и максимума функции

 $Y = 0.1X3-2X2 + 10X$  на отрезке [x1, x2] с шагом Н. Программа ориентирована на чертежи графика на всей площади экрана.

program UIPA;

var

x, y, h, xmin, xmax, ymin, ymax :real;

begin

```
{вводимо початкові данні}
```
readln (xmin, xmax);

```
x:=xmin; h:=(xmax-xmin)/640;
```

```
{задаємо мінімум і максимум рівними першому значенню функції}
ymax := 0.1*exp(3*ln(x)+2*sqrt(x)+10* x;
```

```
ymin := 0.1*exp(3*ln(x)+2*sqrt(x)+10*x);
```
 $\{nepesipa \epsilon m \sigma \phi$ ункцію для визначення мінімуму і максимуму $\}$ 

While  $x \leq x$  max do

begin

```
y:=0.1*exp(3*ln(x)+2*sqr(x)+10*x;
```

```
if ymax\lt y then ymax:=y;
```

```
if ymin>y then ymin:=y;
```

```
x:=x+h:
```

```
end:
```
writeln('ymax=',ymax);

```
written('ymin=', ymin);
```

```
end.
```
## 7 Контрольные вопросы

1. Объясните, в чем суть преобразования координат.

2. Почему возникает вопрос преобразования координат при построении графиков с помощью ЭВМ?

3. Как определяется масштаб графика функции на оси Х и на оси Y?

4. Объясните определяющие параметры графического режима (gr, gm).

5. Зачем организовывать задержку перед закрытием графического режима?

6. Объясните значение строки  $x = x + h$ ; в программе определения максимума и минимума.

7. Зачем нужно задавать минимум и максимум равными первому значению функции?

8. Как изменится программа определения максимума и минимума, если необходимо найти экстремумы функции y = ex sin x

9. Для чего, при построении графиков, определяются экстремумы функции Ү?

10. С помощью какого графического оператора происходит построение графика функции?

11. Какие графические операторы вы знаете?

12. Какие преимущества построения графиков с помощью ЭВМ?

13. Какой модуль использовался в программе и другие модули вы знаете?

14. Почему для построения графика функции используют программы именно циклической структуры?

15. Что такое циклы? Какие циклы вы знаете?

16. Зачем при исчислении математической координаты по оси Y в экранную используется функция trunc ()?

17. Какая семантика оператора PutPixel  $(x, y, c)$ ?

18. Когда в цикле с параметром используется оператор downto вместо оператора  $to$ ?

19. Приведите примеры такой деятельности студента и инженера, когда возникает необходимость построения графиков функции.

20. Составьте программу для построения графика функции  $Y = X2$  не на всей площади экрана, а на 1/4 площади в левом верхнем углу, в правом верхнем углу, в левом нижнем углу, в правом нижнем углу.

21. Как изменятся **функции** связи между экранными  $\overline{M}$ математическими координатами как что между осями Х и Хэ угол будет отличатся от 00?